## York Methodist Circuit - 'Own Arrangements' - Digital Options

Don't panic ! Here are some digital options to consider and potential sources of online services as well as advice on how to download videos for watching without Internet connection.

- Pre-recorded services: services specifically put together in advance for online viewing
- Livestream: services which are broadcast 'live' and usually recorded for later viewing

| With Internet connection, laptop and sound/projection/TV |                  |  |  |  |
|----------------------------------------------------------|------------------|--|--|--|
| Scenario 1 – watch (cinema style)                        | Scenario 2 – mix |  |  |  |

- Find the circuit livestream/service for that week from <u>the plan</u>. Load up <u>YouTube</u> and watch together (live or delay)
- Connect to another churches local Zoom service as participant and watch together
- Watch a pre-recorded service or 'back catalogue' item (see below for sources)
- Arrange local leading of hymns and prayers
- Use the circuit livestream for the readings and/or sermon. Rewind or wait a little if needed.
- Use pre-recorded sermon or back catalogue

Scenario 2: If planning to take (part) of a livestream, where feasible, it may be worth coordinating material/timings in advance with the preacher.

Without Internet Connection but laptop and sound/projection/TV

Download a prerecord or previous livestream in advance (see below for how to do this).
Play and watch in whole or in part.

## <u>Sources</u>

Over the last two years, circuits and churches have built up a significant 'back catalogue' of recorded services (some public on YouTube but specific churches may have other non-public recording streams or archives available on request e.g. Acomb). A corresponding Sunday from a previous year may provide suitable material for scenarios above. A few possibilities are below:

| York circuit                           |                                              |
|----------------------------------------|----------------------------------------------|
| York circuit                           | Prerecords/Livestream/Archive                |
| York west                              | Prerecords/Livestream/Archive                |
| Huntington                             | Prerecords/Livestream/Archive                |
| <u>Copmanthorpe</u>                    | Prerecord/Archive                            |
| Live Zooms                             | Acomb (weekly)                               |
|                                        | Central, Haxby, Poppleton (not every Sunday) |
| District                               |                                              |
| Yorkshire NE District service (monthly | Prerecords/Archive                           |
| tends to be generic non-lectionary)    |                                              |
| <u>North Yorkshire Coast</u> produce a | Prerecords/Archive                           |
| prerecord (weekly-ish ?) uploaded a    |                                              |
| few days in advance                    |                                              |
| <u>Princes Avenue</u> (Hull)           | Livestream/Archive                           |
| National                               |                                              |
| Wesley's Chapel                        | Livestream/Archive                           |
| <u>Methodist Central Hall</u>          | Livestream/Archive                           |

## Downloading a YouTube video for watching later

1. Download and install the application <u>WinX YouTUbe downloader</u> or similar.

2.Copy the URL from Youtube . Click 'Add URL' in WinX and paste YouTube URL in place of default entry. Click Analyze.

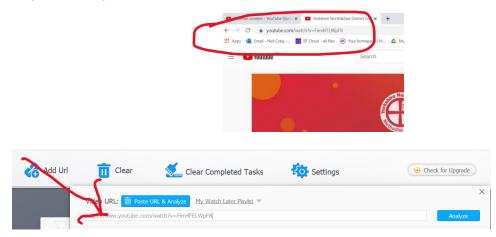

3. Once analyzed, a range of download options at different resolutions are offered. Default is usually OK. Select 'Download selected videos'

| Select All                                                                       | 1              | _                                                                                                    |                 |                |                |  |  |
|----------------------------------------------------------------------------------|----------------|----------------------------------------------------------------------------------------------------|-----------------|----------------|----------------|--|--|
| Yorkshire North&East District Service -<br>Aman Ghaman<br>York Methodist Circuit | Deal<br>Bitter | Yorkshire North&East District Service - Arman Ghamari taken two https://www.youtube.com/watch?v=Fm4FELWpF8 |                 |                |                |  |  |
|                                                                                  |                |                                                                                                    |                 |                | Show AI        |  |  |
|                                                                                  | 0              | Quality: 1920x1080                                                                                         | Extension: mp4  | Frame Rate: 25 | Size: 464.48M8 |  |  |
|                                                                                  |                | Quality: 1920x1080                                                                                         | Extension: mp4  | Frame Rate: 25 | Size: 464,48M8 |  |  |
|                                                                                  |                | Quality: 1920x1080                                                                                         | Extension: webm | Frame Rate: 25 | Size: N/A      |  |  |
|                                                                                  |                | Quality: 1280x720                                                                                          | Extension: mp4  | Frame Rate: 25 | Size: 228.48M8 |  |  |
|                                                                                  | Subti          | tles 💽 Seard                                                                                               |                 |                |                |  |  |
|                                                                                  |                | No subtle                                                                                                  |                 |                |                |  |  |

4. You can change the download location by selecting 'Output Folder>Browse'. Ensure a folder available offline is selected. The output format can be changed using the 'Select output format'. (default is mp4) but these are only video formats. A separate program (e.g VLC media player) will be needed to extract just audio from the video file e.g mp3. WinX may try to offer 'VideoProc' as a solution but this is not free (except as trial) and is not required unless you need more functionality.

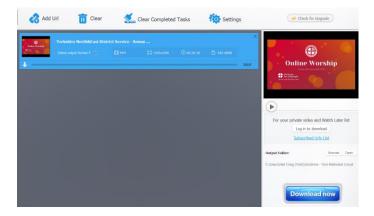